## NFT Zora Woocommerce Plugin

– Settings for the Plugin under Woocommerce Settings new tab called: NFT

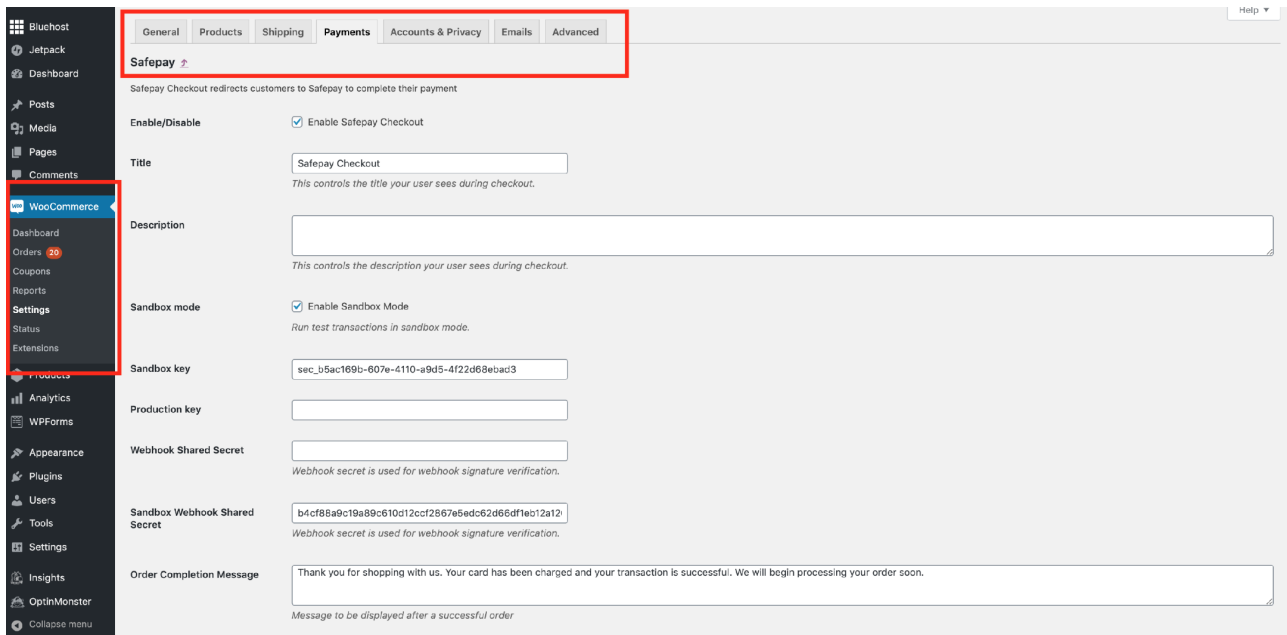

– Similar plugin https://wpsmartcontracts.com/docs/doc-settings.php

## **Settings (input fields):**

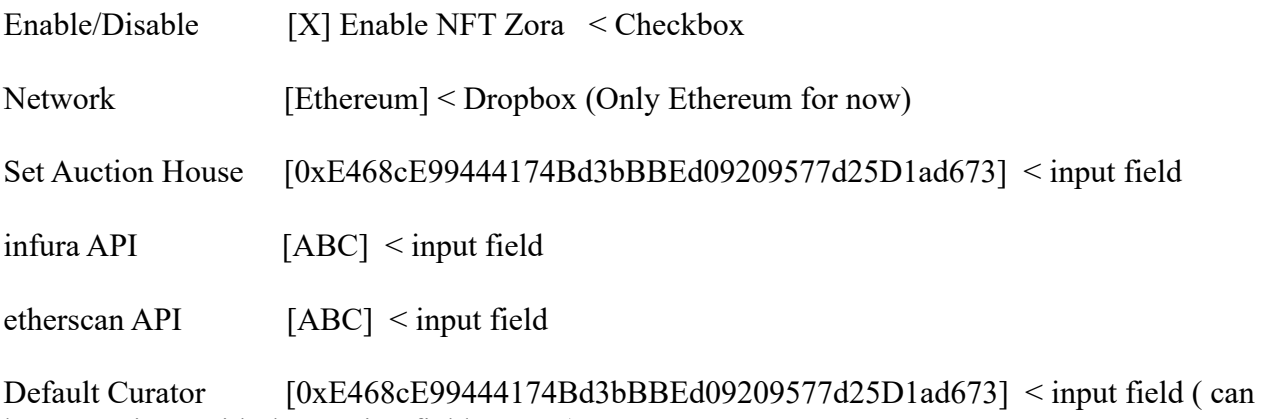

be overwritten with the auction field curator)

Default Fee Percentage [0.1] % < number value with decimal (needs to be converted to uint8 ( can be overwritten with the auction field curator fee percantage)

References: GitHub - https://github.com/ourzora/auction-house#create-auction

## Woocommerce create article/ auction:

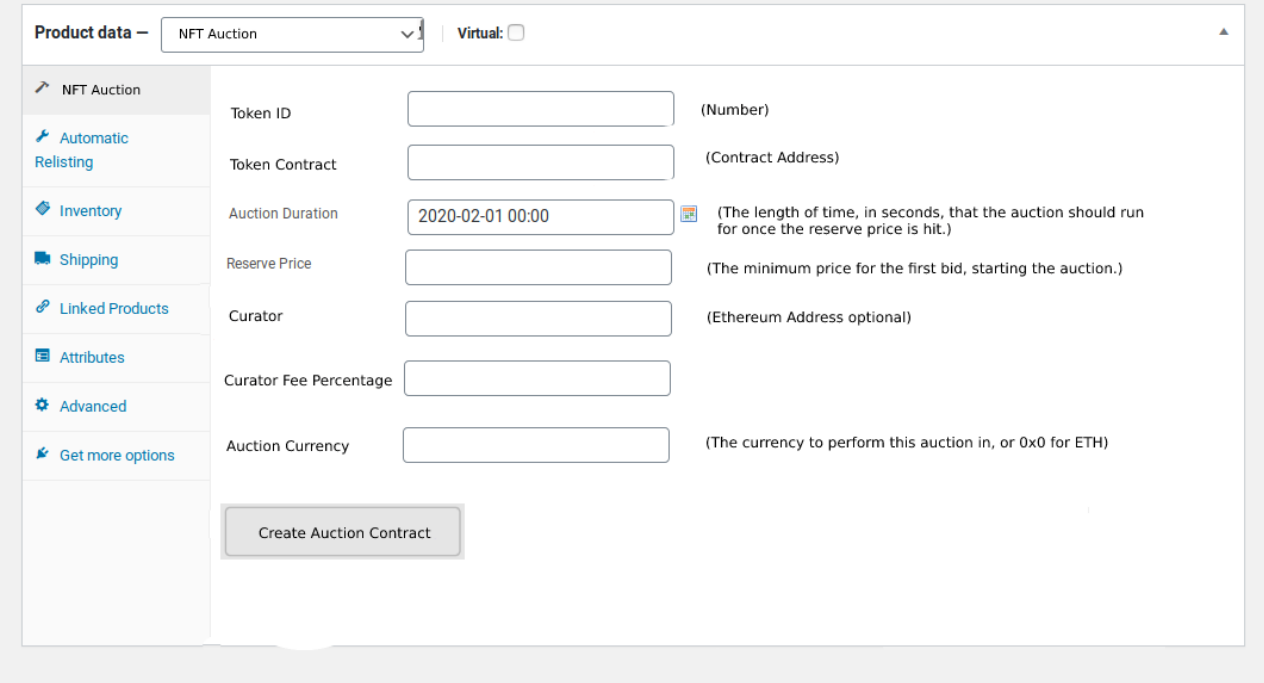

https://etherscan.io/address/0xE468cE99444174Bd3bBBEd09209577d25D1ad673#writeContract

Once clicked on the button "create auction contract" is opening metamask and communicating over the infura API https://infura.io/docs with the ethereum blockchain to write the values to the fields at 2. createAuction . Tx needs to be approved over metamask. Once created on-chain the auction can be created at woocommerce

Web3 side:

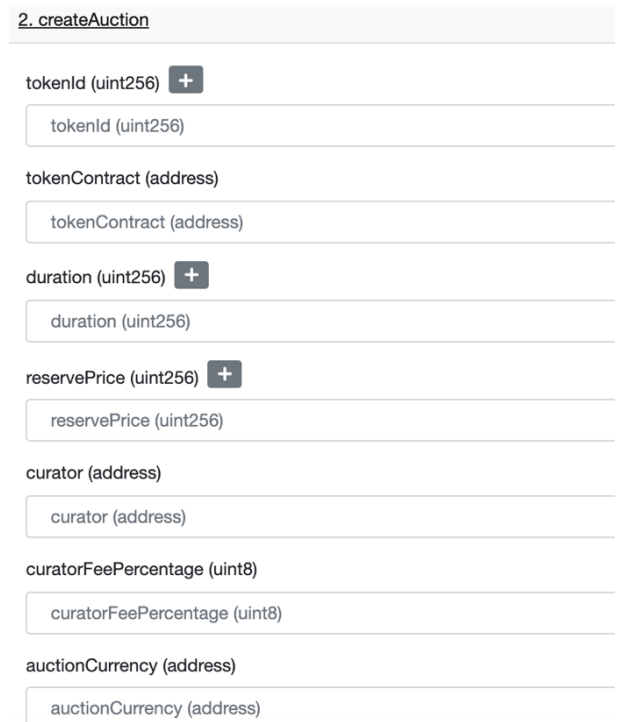

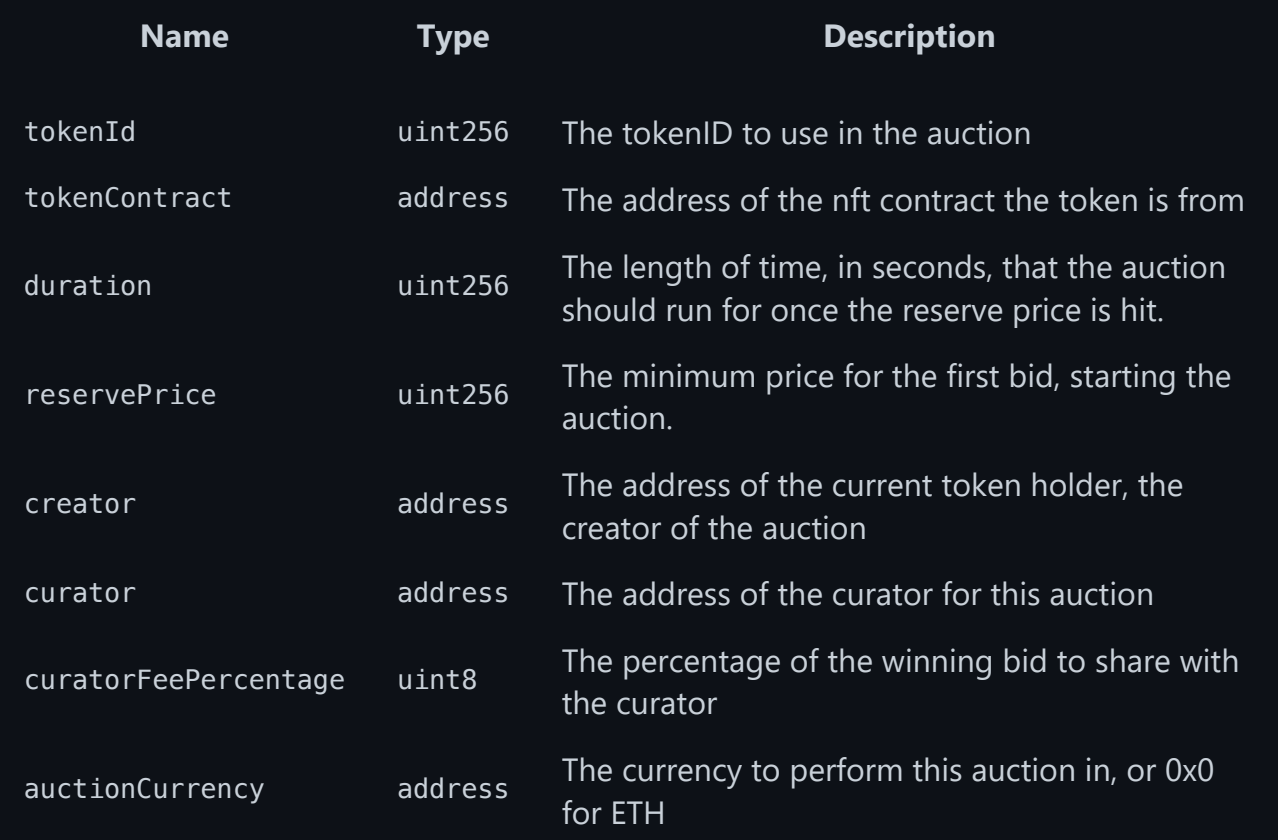

bid on auction:

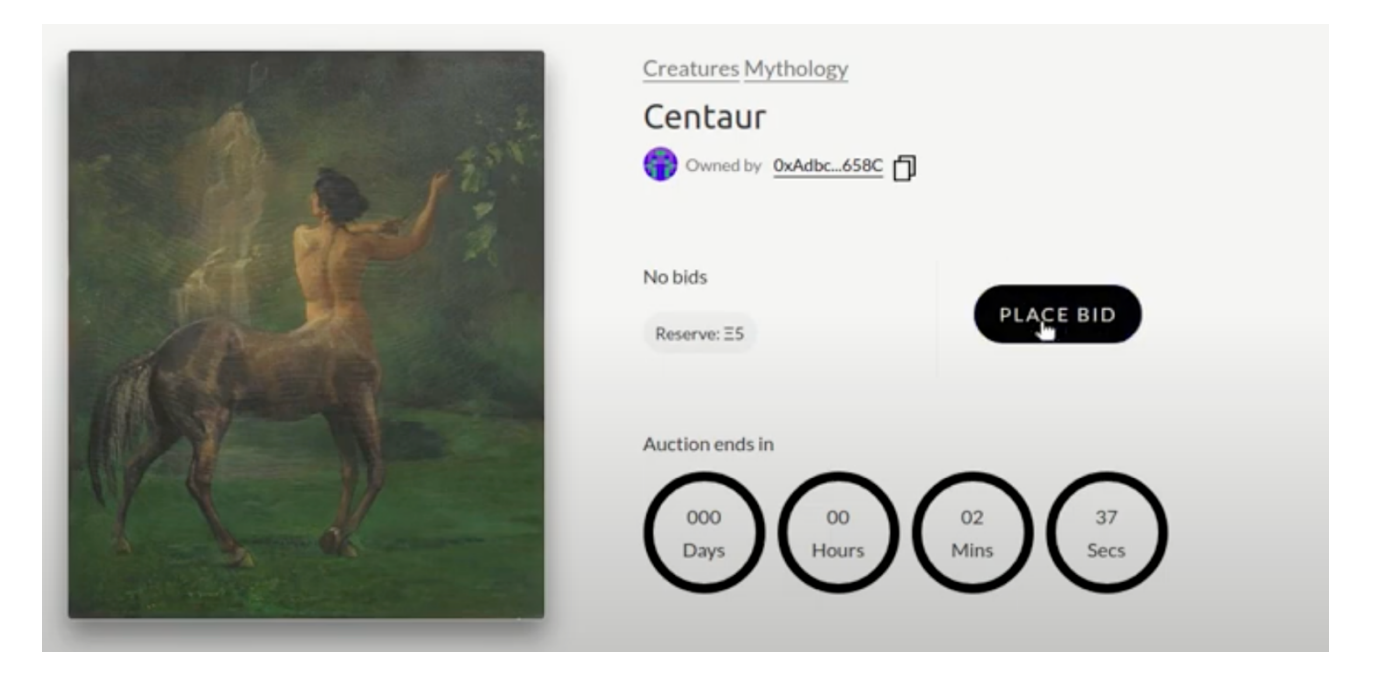

The user needs to be able to add a numberic value to an input field and then click on place bid. Then metamask is opening to confirm the bid on-chain. Create bid will be done over the same smart contract at 3. createBid

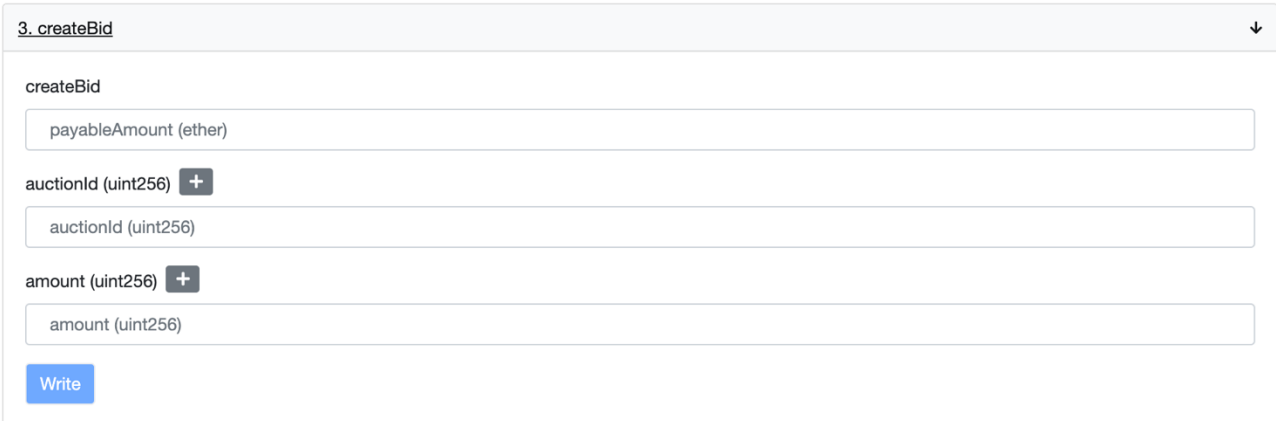

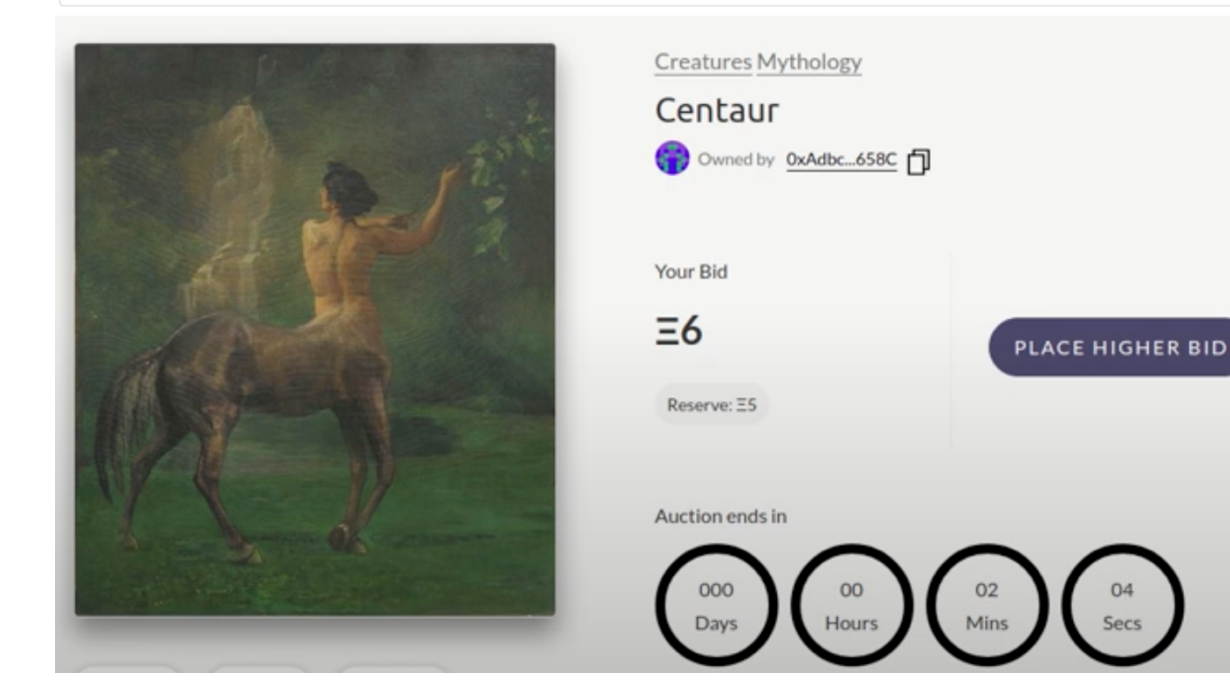

Auction is ending after duration has hit.

Similar wordpress plugins to extract code https://wordpress.org/plugins/wp-smart-contracts/

https://wordpress.org/plugins/cryptocurrency-product-for-woocommerce/